## 建立用户**PLC**版本信息

此例允许通过 PLC 将用户的版本信息显示在 NCU 版本的显示中。

### 第一步,建立数据块:

建立数据块,例如 DB100。

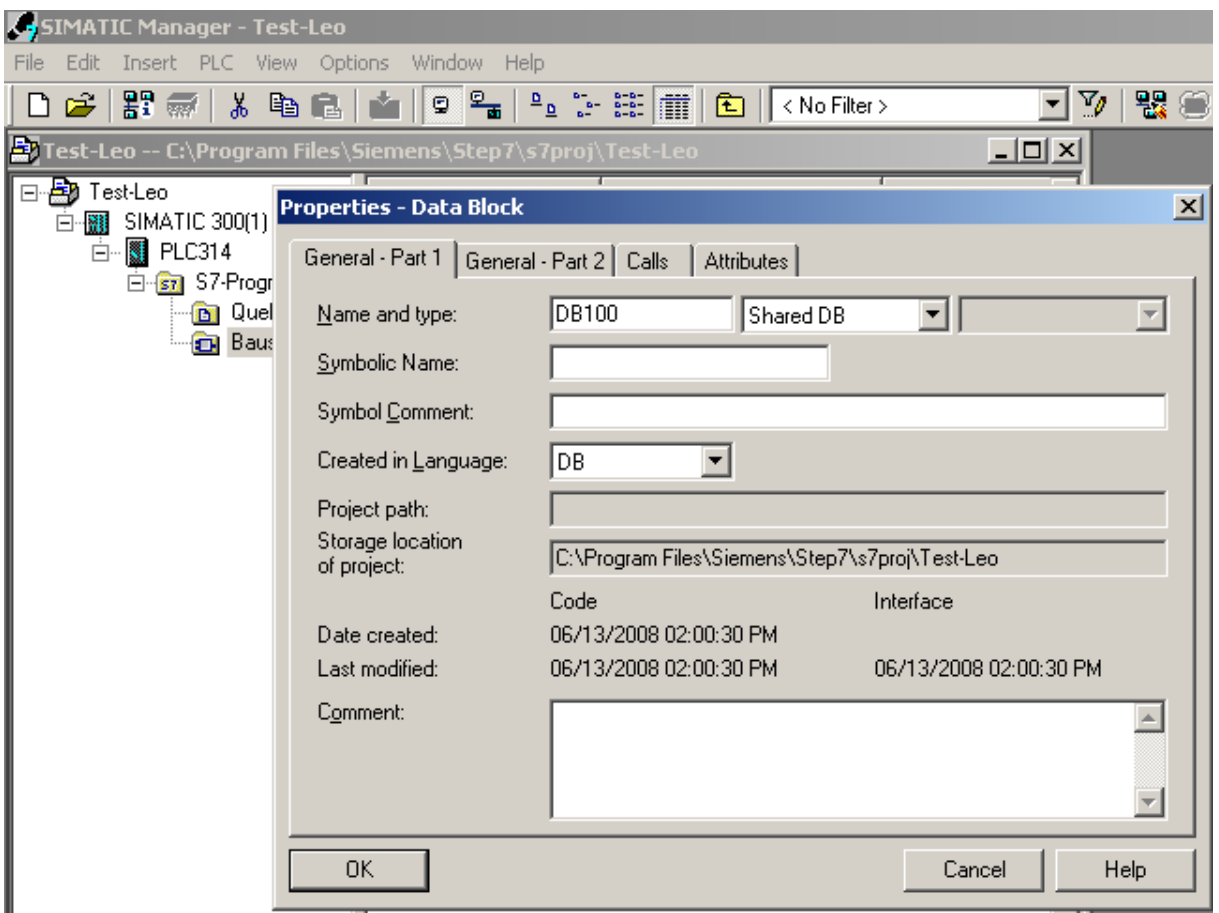

DB100 中建立变量, 如: 变量 "USER\_VERSION" 类型 STRING [41]字符串, 初始值 'PAUER VERSION X.X'。 (注: 变量值前面的单引号。)

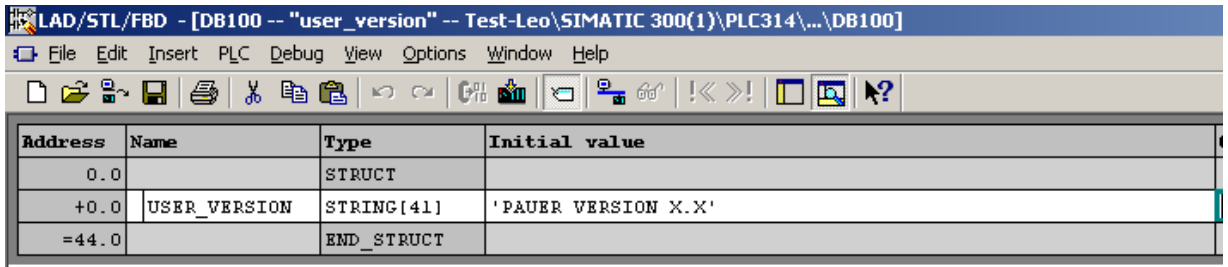

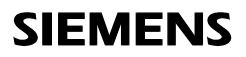

#### 第二步:

- 保存数据块,符号表建立数据块符号,例如:使用下述名称:user\_version DB100 type 。
- 保存符号表。

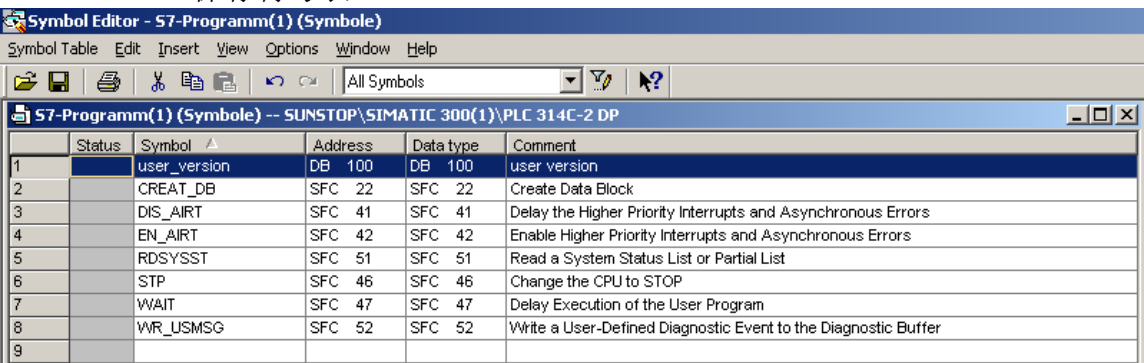

#### 第三步:

OB100 的 FB1 中的 UserVersion 参数中输入如下参数。

**...** 

**...** 

*UserVersion = "user\_version".USER\_VERSION* 

**(**注:输入 **DB100** 名称使用双引号,**DB100** 中的变量名未使用双引号。**)** 

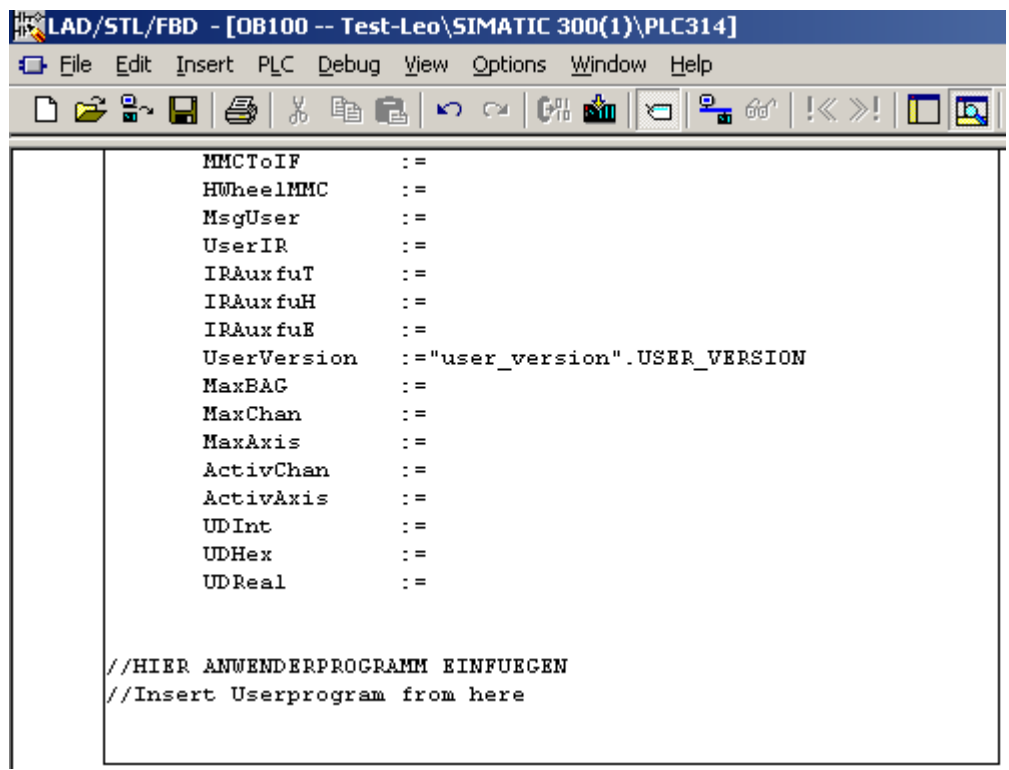

### 第四步:

保存 OB100,下载 OB100 和 DB100 到系统。

### 第五步:

系统和 MMC 重启。

### 第六步:

如下显示: → 菜单键 Diagnosis, 菜单键 Service Displays, NCU 菜单键 Version 这时应显示用户版本数据块(OB100)中的 USER\_VERSION 变量的初始值→ "PAUER **VERSION X.X"**。

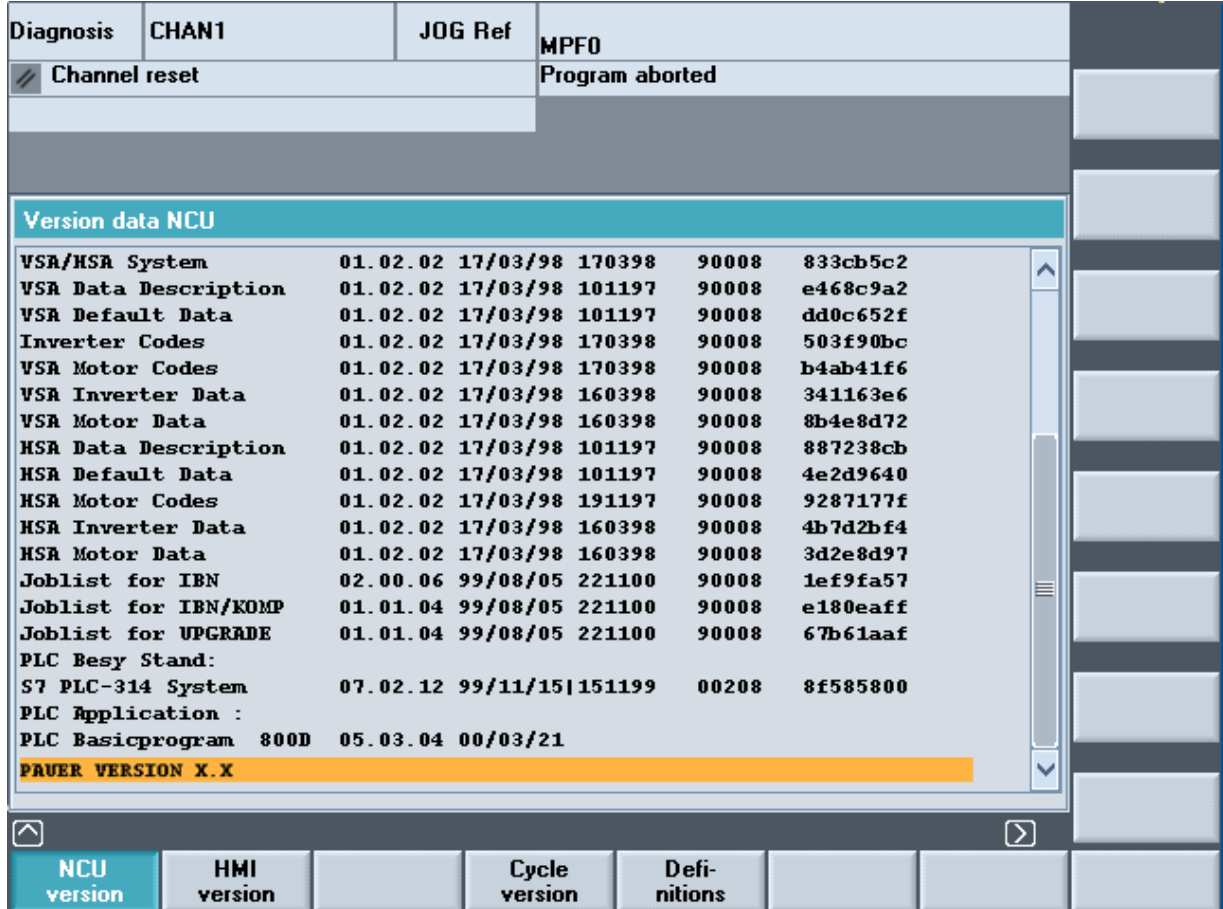

第七步: 建立源程序 Step 7: 建立 OB100 和 DB100 的源程序, 程序代码如下: DATA\_BLOCK "user\_version" VERSION : 0.1 **STRUCT**  USER\_VERSION : STRING [41 ] := 'PAUER VERSION x.x'; END\_STRUCT ; BEGIN USER\_VERSION := 'PAUER VERSION x.x'; END\_DATA\_BLOCK ORGANIZATION\_BLOCK OB 100 TITLE = VERSION : 2.3 VAR\_TEMP OB100 EV CLASS : BYTE ; OB100 STRTUP : BYTE ; OB100 PRIORITY : BYTE ; OB100 OB NUMBR : BYTE ; OB100\_RESERVED\_1 : BYTE ; OB100\_RESERVED\_2 : BYTE ; OB100 STOP : WORD ; OB100 RESERVED 3 : WORD ; OB100\_RESERVED\_4 : WORD ; OB100\_DATE\_TIME : DATE\_AND\_TIME ; END\_VAR BEGIN NETWORK TITLE = CALL "RUN\_UP" , "gp\_par" (  $MCPNum$  := 1, MCP1In := P#E 0.0, MCP1Out := P#A 0.0, MCP1StatSend := P#A 8.0,  $MCP1StateC$  :=  $P#A$  12.0,  $MCP1BusAdr$  := 6, MCP1Timeout := S5T#700MS, MCP1Cycl := S5T#200MS, NCCyclTimeout := S5T#200MS, NCRunupTimeout := S5T#50S, UserVersion := P#DB100.DBX0.0 BYTE 56);

//HIER ANWENDERPROGRAMM EINFUEGEN //Insert Userprogram from here

END\_ORGANIZATION\_BLOCK

### 第八步:在 **NCK** 版本中显示特殊的版本信息

输入如下信息:

#### 例如: **'PAUER VERSION:Machine ECO 743 OPTION:113'**

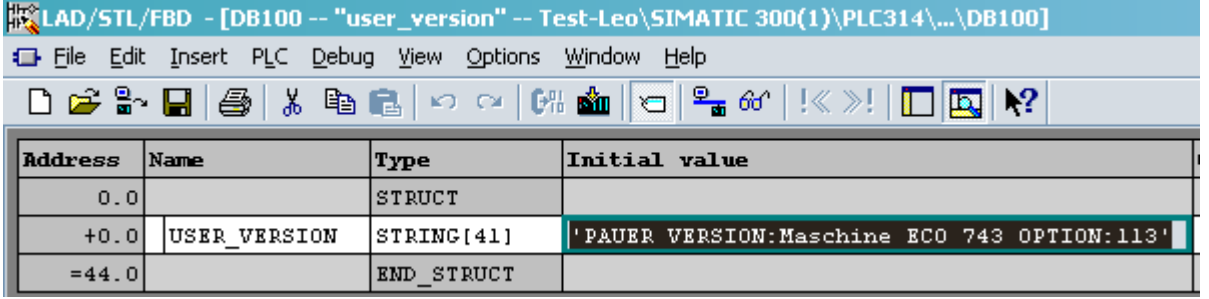

选择编辑 -> 输入新的版本信息。

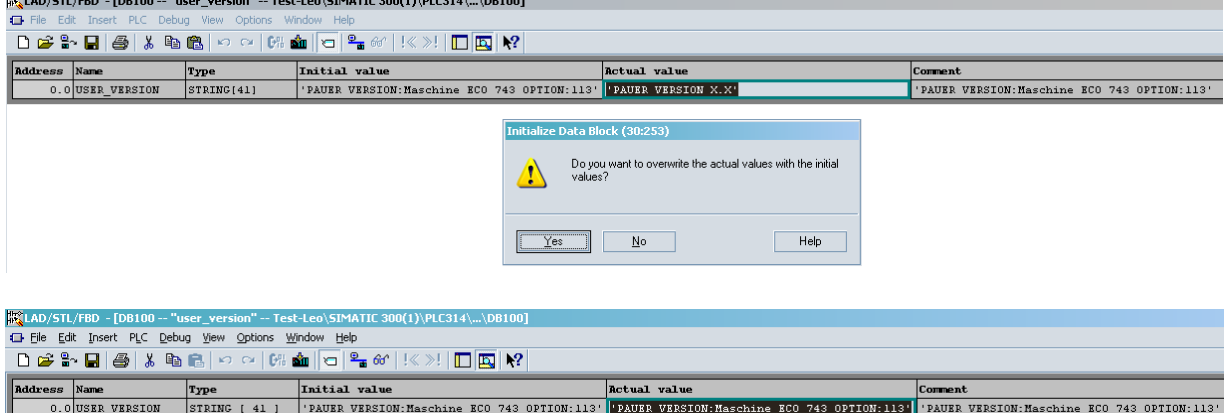

下载 DB100 到系统,重新启动 NCU 和 MMC/HMI 。

该变后的版本信息显示在 NCK 版本信息中。

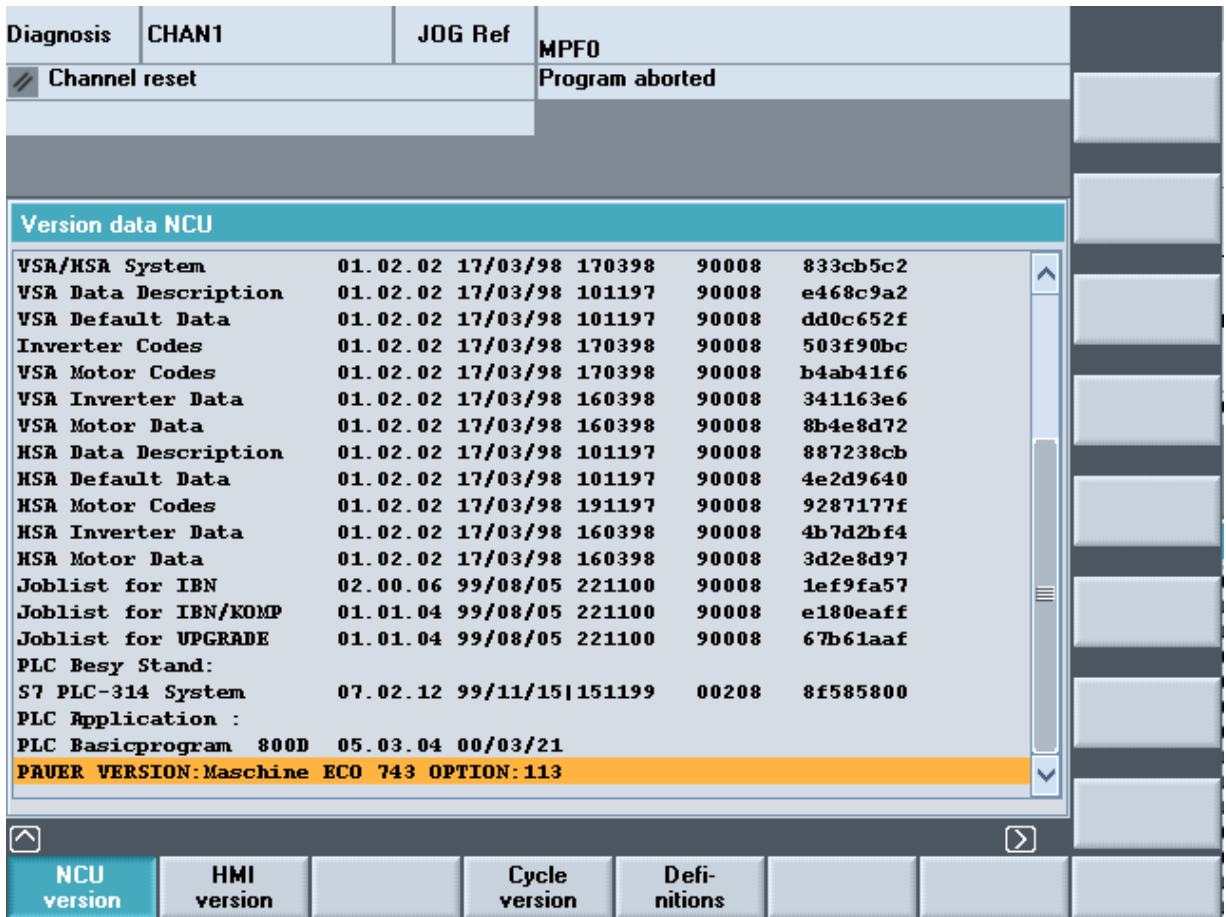